# **GLOBAL TRADE REPOSITORY (GTR) BREXIT DOCUSIGN FREQUENTLY ASKED QUESTIONS (FAQ)**

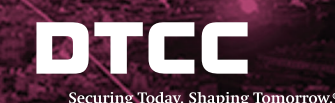

To continue to report to the European Securities and Markets Authority (ESMA) via the Global Trade Repository (GTR), you will need to onboard to DTCC Data Repository (Ireland) PLC ("DDRIE") and use our simple DocuSign method. This electronic signature process will allow you to complete your agreement and obtain access in a few simple clicks. Your Super Access Coordinators should have been contacted at this point and provided with information on how to complete this process. The below FAQs are intended to help clients better understand the DocuSign process.

*If you have additional queries, please contact GTR-onboarding@dtcc.com*

- **1. Q: I cannot find the DocuSign email where was this sent from?**
	- **A:** The email was sent from DocuSign directly dse na2@docusign.net. The subject line is, "Action Required: Brexit Onboarding [recipient email address]". The email will look like the below:

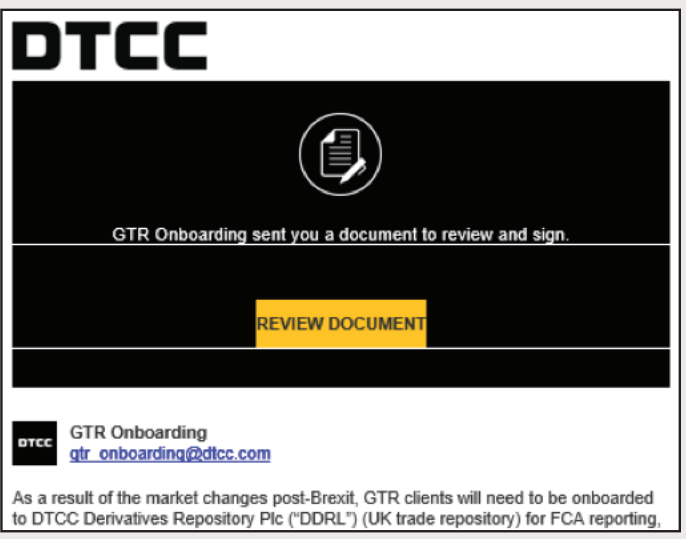

- **2. Q: I do not have authorization to sign this form and/or I would like to assign the form to another representative at my company. A:** Please do not forward the DocuSign email you received, as that will not properly re-assign the envelope – instead, please follow the process below:
	- Open the DocuSign envelope (from the link you received in the email)
	- Once you are in DocuSign, click "Other Actions" at the top right corner of the screen, and then "Assign to Someone Else"

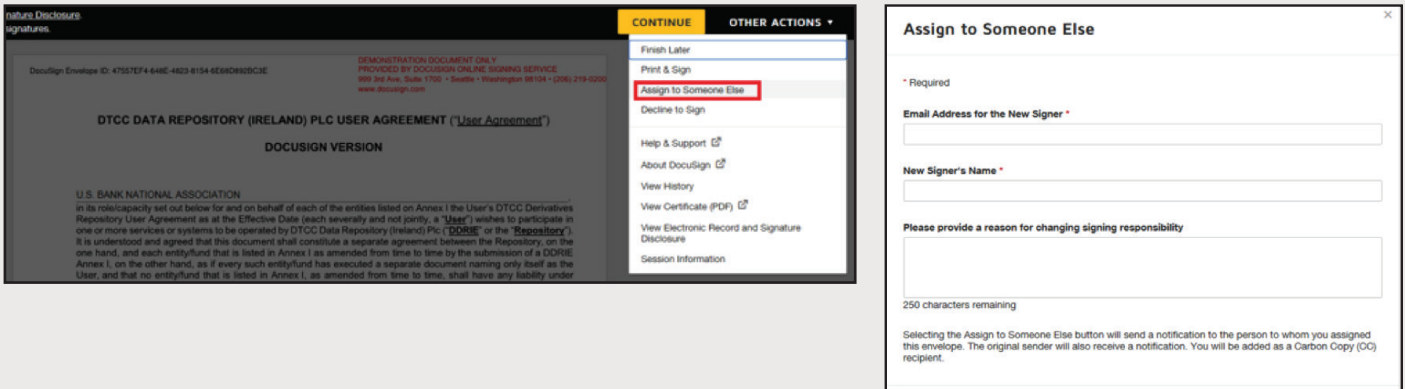

- CANCEL
- Enter the email address & name of the new signer. Optionally, provide a reason for the re-assignment (ie. "Assigning to legal department"):
- Lastly, click "Assign to Someone Else".
- The envelope is now assigned to the person you specified. They will receive an email with the DocuSign link.

## **3. Q: Do I have to be an authorized signer to complete the document?**

**A:** Yes - if you are unclear, please contact your legal department for guidance.

# **4. Q: DocuSign is running very slowly / I can't open the form.**

**A:** Please use Google Chrome if you are not already. It is the recommended browser for DocuSign. Contact GTR-Onboarding@dtcc.com for further assistance.

## **5. Q: My firm requires a 2nd authorized signer.**

**A:** Please reach out to GTR-Onboarding@dtcc.com and we will issue a new form with the option for a 2nd signer. This must be completed prior to completing the first signature.

#### **6. Q: I signed the form but I have not received a finalized copy via email.**

**A:** Please return to the DocuSign form (using the link you received in the initial email). Ensure that you clicked the "Finish" button at the bottom of the page after signing the form. This must be done to finalize the envelope.

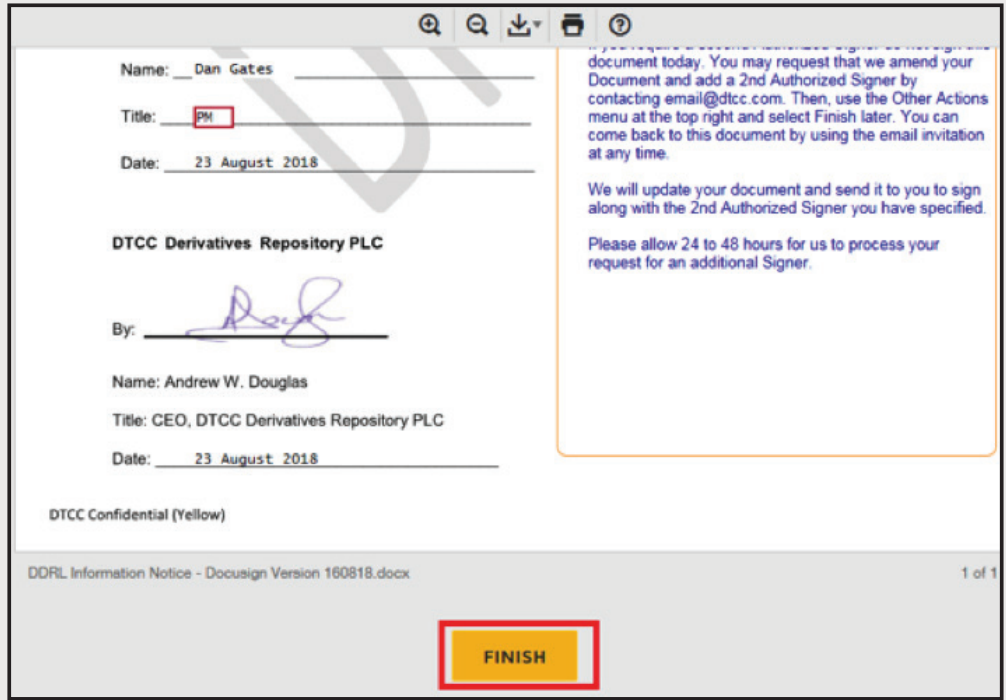

#### **7. Q: I can access the form but I am unable to sign it.**

**A:** You were likely indicated as the CC recipient. The DocuSign email will inform you of the primary recipient. Please coordinate with the primary contact in order to re-assign the form as necessary. If the primary contact will be unavailable for a significant period of time, or is no longer with the company, please reach out to GTR-Onboarding@dtcc.com.

## **8. Q: How do I stop the DocuSign email reminders?**

 **A:** The email reminders indicate that you have outstanding envelopes that require signing. Please complete the form(s), or contact GTR-Onboarding@dtcc.com for assistance.

**9. Q: My company's policy does not allow the e-signing of documentation.**

**A:** Please contact GTR-Onboarding@dtcc.com to discuss further.

## **10. Q: I would prefer to sign a hard copy of the User Agreement.**

**A:** DocuSign is legally binding and we require an e-signature. However, you will be able to print out the document upon completion.

## **11. Q: The information provided on the form (ie. legal entity name, LEI) is incorrect.**

**A:** The information has been taken from your existing DDRL User Agreement, which is why it is not editable on the form. Please contact GTR-Onboarding@dtcc.com for assistance if this information is no longer up to date.

#### **12. Q: My email from DocuSign says it has been corrected and I can longer view – why is this?**

**A:** If you receive an email containing the message below, this means that we have corrected the envelope and sent it to a different recipient upon instruction from someone at your firm. Please discuss internally to locate the new recipient of the DocuSign.

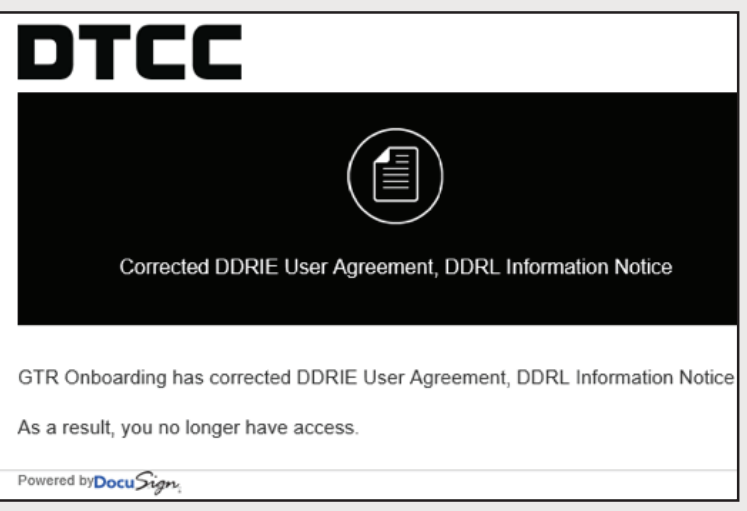

**13. Q: I received the DocuSign email link, but upon opening it, I am being notified the link has expired.**

**A:** As a security measure implemented by DocuSign, the link you have received in the initial DocuSign email may expire after 48 hours, or after 5 total clicks. If you receive the message below, an additional email containing a new link will be automatically sent to your inbox:

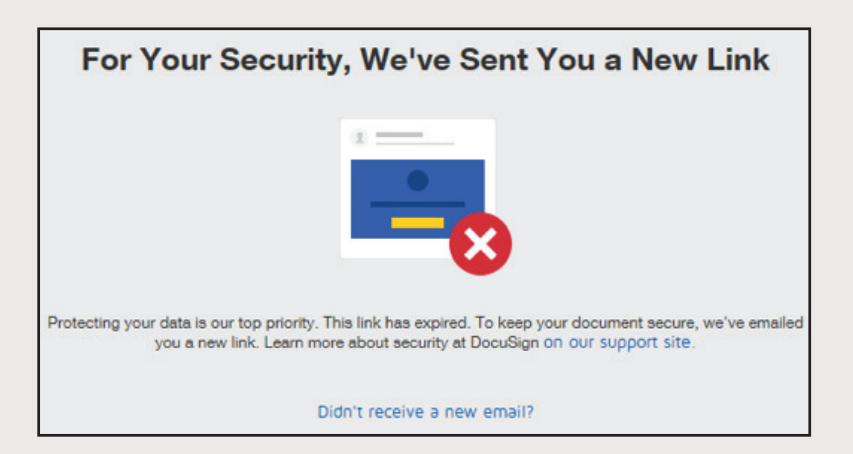

 If you do not receive the new email within a few minutes, click the "Didn't receive a new email?" link, which will generate another email. If you still have not received the email, please contact **GTR-Onboarding@dtcc.com**.

# To learn more visit **dtcc.com/brexit** Contact us at **gtr-onboarding@dtcc.com**

The content, information and any materials provided by The Depository Trust and Clearing Corporation ("DTCC") and/or its affiliated companies or subsidiaries in this document is provided on an "as is" basis and for informational purposes only and does not constitute a recommendation, offer or invitation to engage in any investment or other financial activity. DTCC disclaims all warranties, expressed or implied, as to the accuracy of any data provided, including, without limitation, liability for quality, performance and fitness for a particular purpose arising out of the use of the data. DTCC shall not have any liability, duty or obligation for or relating to the data contained herein, any errors, inaccuracies, omissions or delays in the data, or for any actions taken in reliance thereon. Any unauthorized use, including but not limited to copying, distributing, transmitting or otherwise of any data appearing herein without written consent is not permitted and may violate the proprietary and intellectual property rights of DTCC under applicable intellectual property laws and associated regulations and statutes.

© 2019 The Depository Trust & Clearing Corporation. All rights reserved.